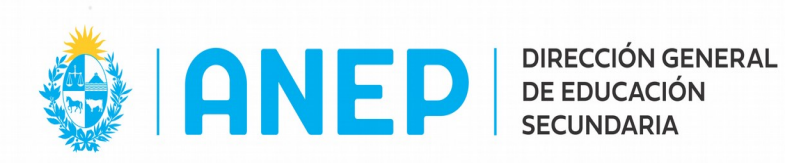

## **SISTEMA DE GESTIÓN DE EXPEDIENTES.**

 $\_$ 

En los siguientes links, se puede acceder a videos explicativos sobre algunas acciones básicas de Apia 2.0.

[ApiaDocumentum 2.0 - Tramitación básica - Crear forma documental](https://www.youtube.com/watch?v=rvt8jsEaEAs&list=PL4zzB8-YOtmLMy_EpKsVgTP-Lzjgi7AcS&index=2)

[ApiaDocumentum 2.0 - Tramitación básica - Bandeja de entrada](https://www.youtube.com/watch?v=LK0L3U2iJZQ&list=PL4zzB8-YOtmLMy_EpKsVgTP-Lzjgi7AcS&index=3)

[ApiaDocumentum 2.0 - Tramitación básica - Trabajar con expedientes](https://www.youtube.com/watch?v=Ch8QNof7QAg&list=PL4zzB8-YOtmLMy_EpKsVgTP-Lzjgi7AcS&index=4)

[ApiaDocumentum 2.0 - Tramitación básica - Firmar actuación](https://www.youtube.com/watch?v=aLkHJvIJUmk&list=PL4zzB8-YOtmLMy_EpKsVgTP-Lzjgi7AcS&index=5)

[ApiaDocumentum 2.0 - Tramitación básica - Introducción a elementos físicos](https://www.youtube.com/watch?v=eRRK5pzPusc&list=PL4zzB8-YOtmLMy_EpKsVgTP-Lzjgi7AcS&index=6)

[ApiaDocumentum 2.0 - Tramitación básica - Elementos físicos](https://www.youtube.com/watch?v=PsUEapQnwhw&list=PL4zzB8-YOtmLMy_EpKsVgTP-Lzjgi7AcS&index=7)

[ApiaDocumentum 2.0 - Tramitación básica - Historial de actuaciones y Árbol del](https://www.youtube.com/watch?v=NHj_xf_OZ9Y&list=PL4zzB8-YOtmLMy_EpKsVgTP-Lzjgi7AcS&index=8) 

[expediente](https://www.youtube.com/watch?v=NHj_xf_OZ9Y&list=PL4zzB8-YOtmLMy_EpKsVgTP-Lzjgi7AcS&index=8)

[ApiaDocumentum 2.0 - Tramitación básica - Remito y Bandeja de salida](https://www.youtube.com/watch?v=6Q6UMZ-a948&list=PL4zzB8-YOtmLMy_EpKsVgTP-Lzjgi7AcS&index=10)

[ApiaDocumentum 2.0 - Tramitación básica - Cancelar expediente, Poner en espera y](https://www.youtube.com/watch?v=SiB6icIZVJs&list=PL4zzB8-YOtmLMy_EpKsVgTP-Lzjgi7AcS&index=9) 

[Bandeja en espera](https://www.youtube.com/watch?v=SiB6icIZVJs&list=PL4zzB8-YOtmLMy_EpKsVgTP-Lzjgi7AcS&index=9)

[ApiaDocumentum 2.0 - Tramitación básica - Consultas](https://www.youtube.com/watch?v=xqRnK-1jlBw&list=PL4zzB8-YOtmLMy_EpKsVgTP-Lzjgi7AcS&index=11)

[ApiaDocumentum 2.0 - Tramitación básica - Pase para firma](https://www.youtube.com/watch?v=sNHLqvK1SMc&list=PL4zzB8-YOtmLMy_EpKsVgTP-Lzjgi7AcS&index=12)

[ApiaDocumentum 2.0 - Tramitación básica - Realizar pase masivo](https://www.youtube.com/watch?v=rG3l-HY6ROA&list=PL4zzB8-YOtmLMy_EpKsVgTP-Lzjgi7AcS&index=13)

```
ApiaDocumentum 2.0 - Tramitación básica - Deshacer pase, Devolver expediente y
```
[Modificar actuación](https://www.youtube.com/watch?v=M8kvJhoezv8&list=PL4zzB8-YOtmLMy_EpKsVgTP-Lzjgi7AcS&index=14)

```
ApiaDocumentum 2.0 - Tramitación básica - Declarar ausencia, Levantar ausencia y
```
[Configurar cuenta No listado](https://www.youtube.com/watch?v=TFL63jqFnhk&list=PL4zzB8-YOtmLMy_EpKsVgTP-Lzjgi7AcS&index=15)

[ApiaDocumentum 2.0 - Tramitación básica - Tablero de control](https://www.youtube.com/watch?v=3VzP-I8_Jfo&list=PL4zzB8-YOtmLMy_EpKsVgTP-Lzjgi7AcS&index=16)